# **PRISE EN MAIN DE L'APPLICATION GESLIC**

L'application GesLic permet à chaque bibliothèque du RNBM de signaler ses abonnements électroniques dans le CFP.

#### Plan du document :

- Préalables
- Présentation de l'interface
- Comment se rattacher à une licence en cours ?
- Comment se rattacher à une licence archivée ?
- Comment renouveler une licence pour l'année N+1 ?
- Comment supprimer une licence ?

### **PREALABLES**

**Compte utilisateur :** utilisez votre compte CFP habituel pour saisir vos abonnements. L'affichage comprend désormais un onglet GesLic en haut à gauche de la page d'accueil.

**A savoir :** toutes les revues en accès libre ou acquises sous la forme de licence nationale sont rattachées par défaut à toutes les bibliothèques du RNBM. Il n'est donc pas nécessaire de les saisir. Seuls les abonnements propres à votre bibliothèque ou à votre établissement de tutelle (SCD, INRIA, etc.) doivent être saisis. Les licences du portail BibCNRS feront l'objet d'un traitement à part.

**Méthode :** il est utile de préparer une liste de vos abonnements en cours + les abonnements dont vous bénéficiez par votre SCD + vos abonnements des années antérieures, avant la saisie dans GesLic. Si vous avez des doutes sur la licence à laquelle se rattache un titre, vous pouvez consulter le site [licence.rnbm.org.](http://licence.rnbm.org/) Vous y trouverez la description de toutes les licences et des titres qui y sont rattachés.

### **En cas de doute, n'hésitez pas à contacter l'équipe !**

Liste GesLic [: geslic-admin@listes.rnbm.org](mailto:geslic-admin@listes.rnbm.org)

# **PRESENTATION DE L'INTERFACE**

#### **L'interface de GesLic permet d'afficher les licences selon deux groupes de filtres :**

- D'une part : « en cours » OU « en cours et archivées » (= toutes)

- D'autre part : « rattachées à mon établissement » OU « disponibles ou à renouveler » (= licences qui ne sont pas rattachées à mon établissement) OU « toutes » (rattachées à mon établissement + disponibles)

En cours En cours et archivées Rattachées à mon établissement | Disponibles ou à renouveler | Toutes ➢ L'interface d'accueil affiche la liste des licences de l'année en cours. Elle contient par défaut toutes les licences nationales ISTEX et INSMI-RNBM.

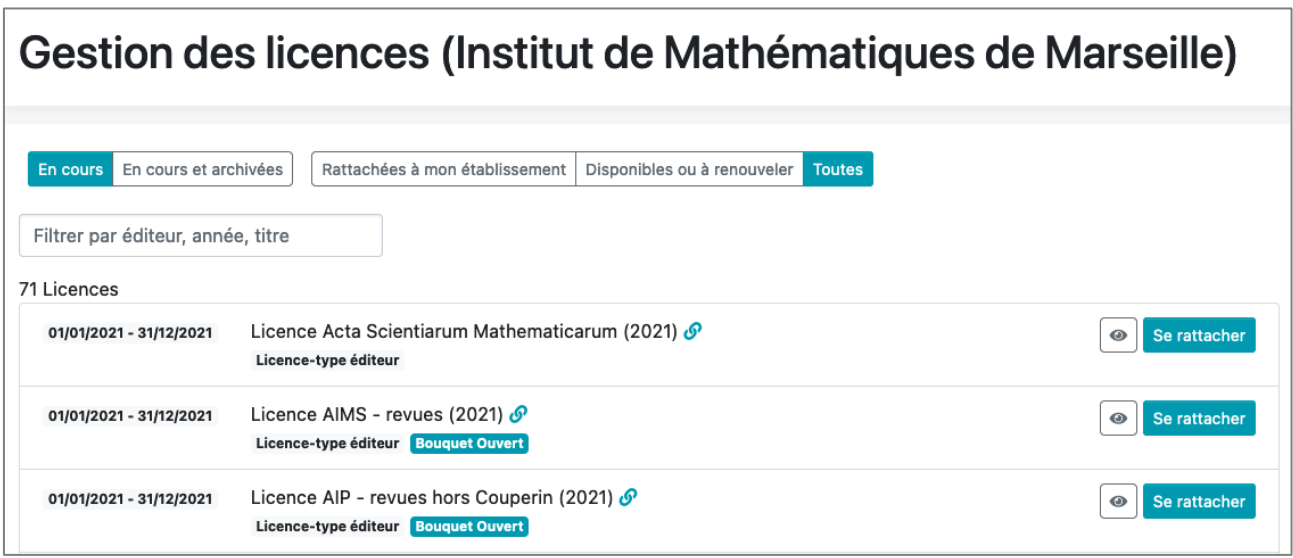

➢ Les licences auxquelles vous êtes abonné sont consultables sous le filtre « Rattachées à mon établissement ». A la première connexion, seules les licences nationales sont visibles.

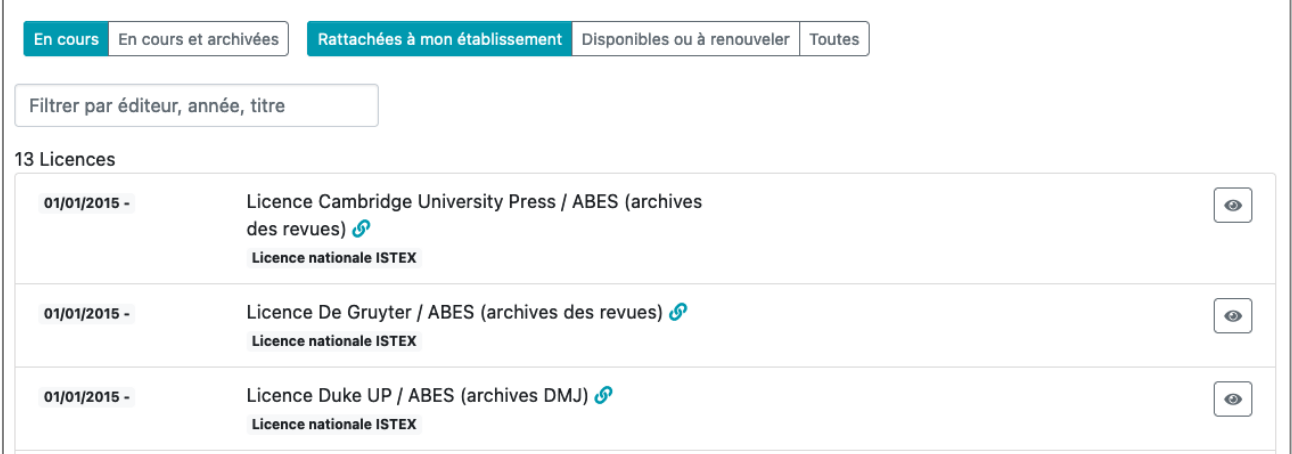

# **COMMENT SE RATTACHER A UNE LICENCE EN COURS ?**

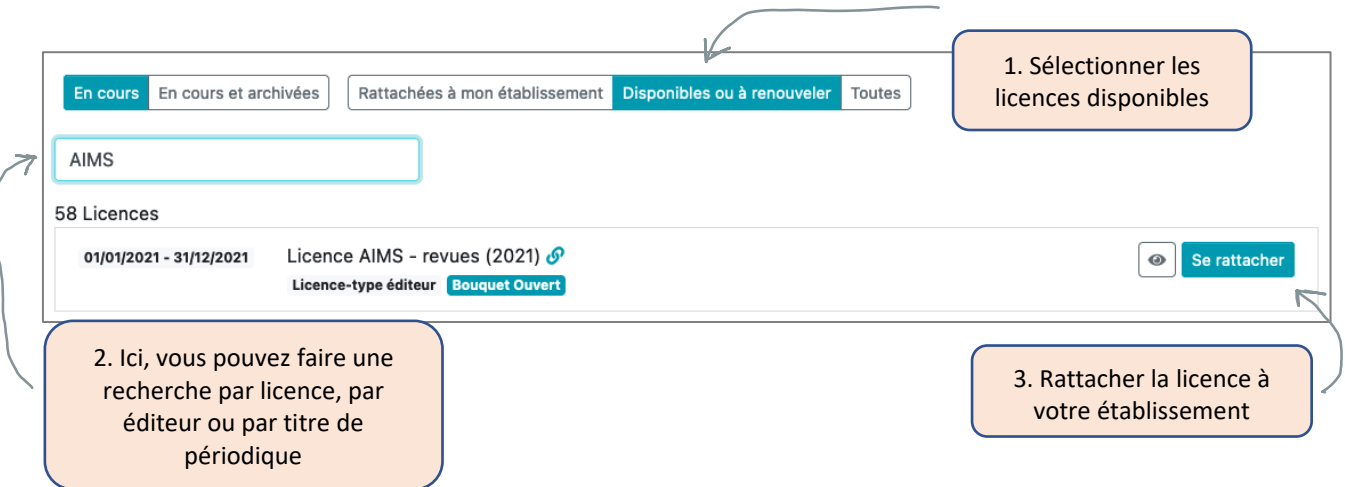

Si la licence choisie n'est pas liée à un corpus fermé de titres (= si le bouquet est ouvert), vous allez devoir choisir les titres auxquels vous êtes abonnés.

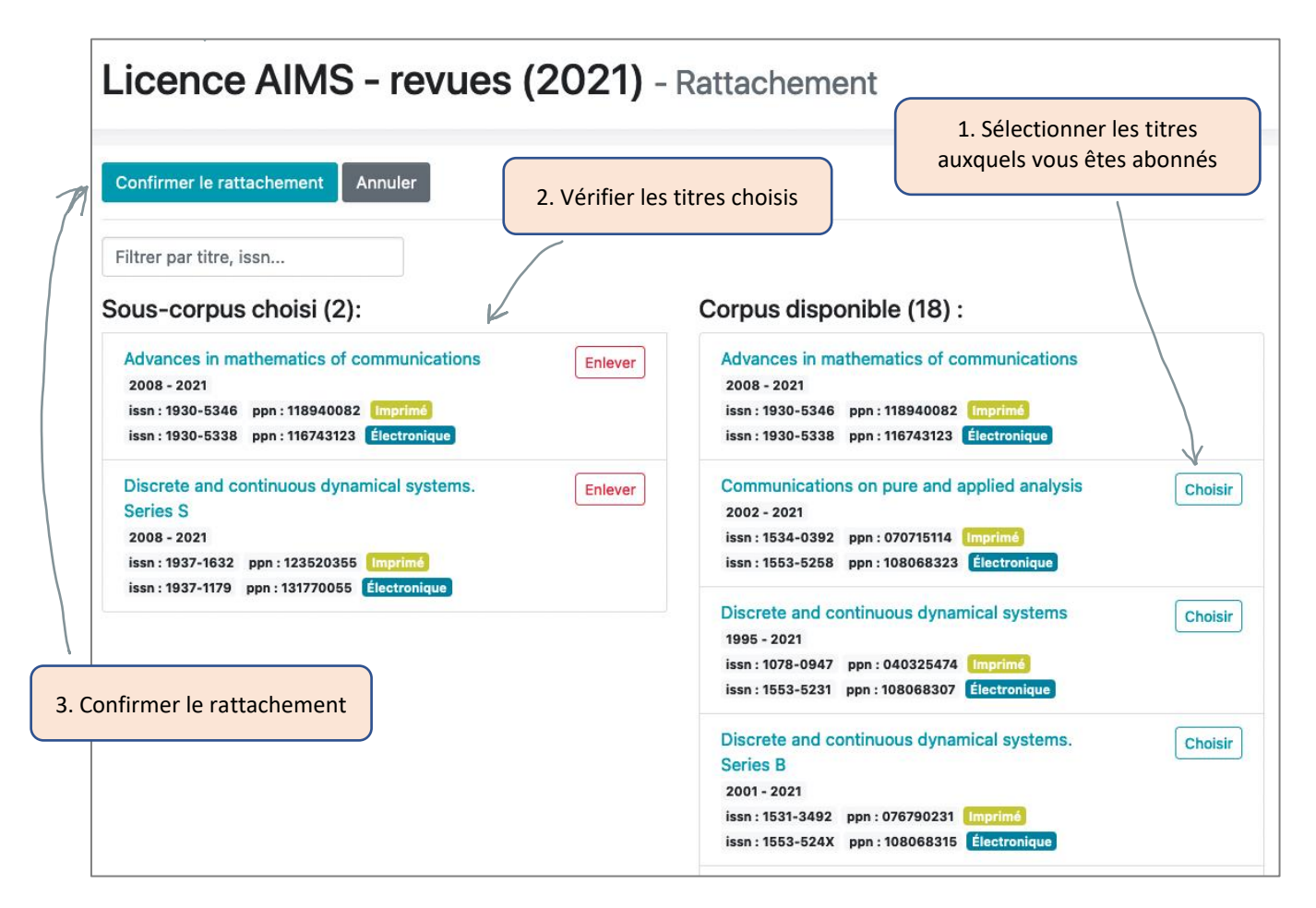

Si la licence a été négociée pour un corpus fermé de titres (ex : licence consortiale), alors le rattachement active automatiquement tous les titres associés à la négociation.

# **COMMENT SE RATTACHER A UNE LICENCE ARCHIVEE ?**

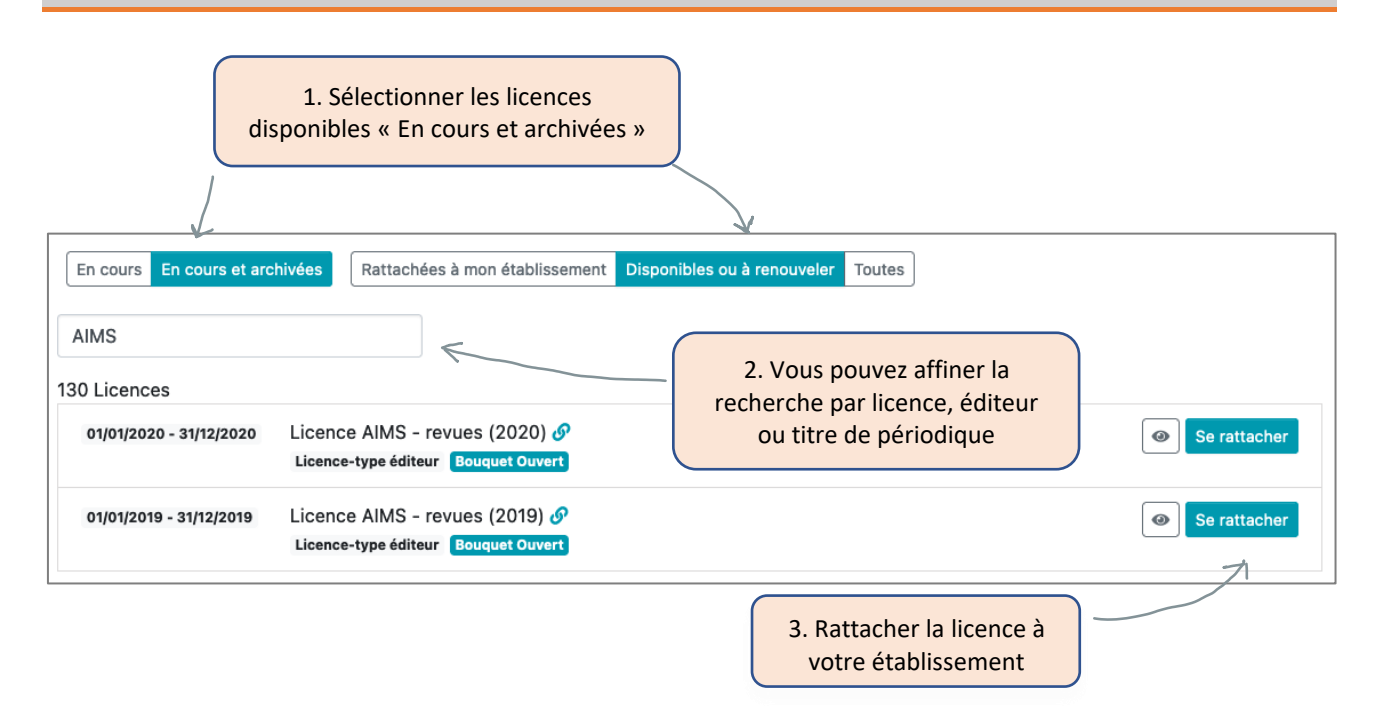

Si la licence choisie est liée à un bouquet ouvert de titres, il faudra sélectionner les titres comme dans l'exemple précédent.

# **COMMENT RENOUVELER UNE LICENCE ?**

En début d'année, les licences à renouveler s'affichent dans la rubrique « Disponibles ou à renouveler ». Seules les licences souscrites l'année précédente ont la possibilité d'être « renouvelées ».

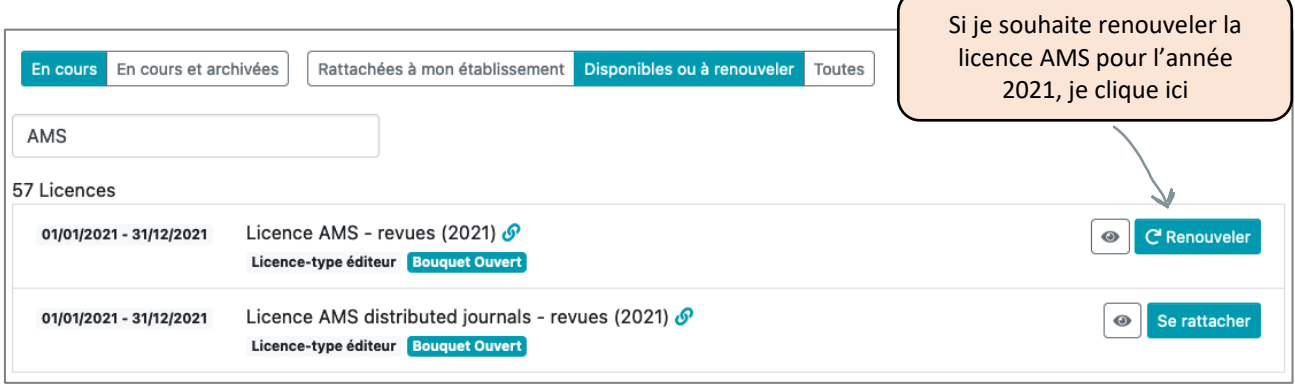

La licence renouvelée s'affiche alors dans les licences « rattachées à mon établissement ». Elle contient la même liste de titres de périodiques que la précédente. Si cette liste a évolué, il faut modifier le sous-corpus de la nouvelle licence.

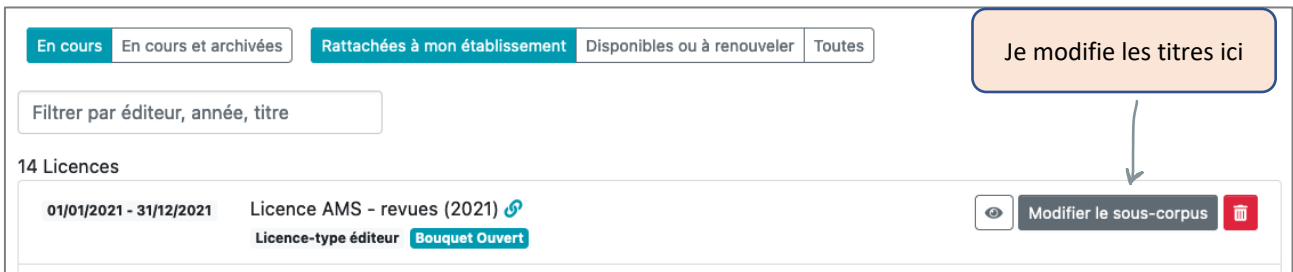

# **COMMENT SUPPRIMER SON RATTACHEMENT A UNE LICENCE ?**

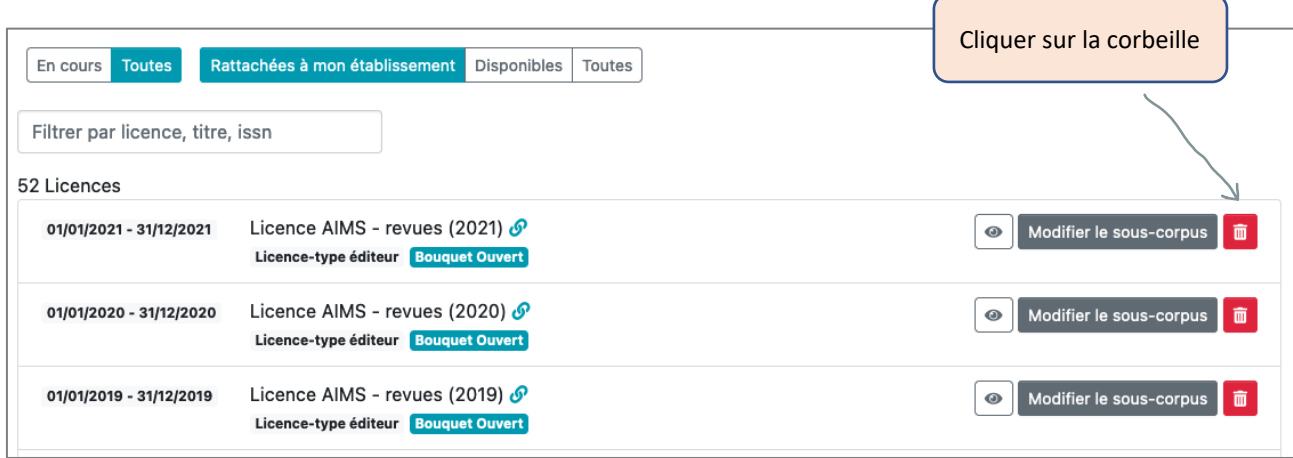

La suppression ne concernera que la licence de l'année sélectionnée.